# **2. Product Questions User Guide**

Thank you for purchasing our extension. If you have any questions that are beyond the scope of this document, do not hesitate to leave us an email via our email address below.

Created: 20/04/2017 | By: Magenest | Support Portal: <http://servicedesk.izysync.com/servicedesk/customer/portal/113>

- [Introduction](#page-0-0)
	- <sup>o</sup> [Hightlight Features](#page-0-1)
	- <sup>o</sup> [System Requirements](#page-0-2)
- [Configuration](#page-0-3)  $\sim$  [How to install Magenest product question on Magento 2](#page-0-4)
- [Main Functions](#page-2-0)
- [Update](#page-13-0)
- [Support](#page-14-0)

## <span id="page-0-0"></span>**Introduction**

**Product Question** for Magento 2 by Magenest is an extension that allows customers to make ask question when customers have concerns about the products that they do not know any information about it. Customers are likely to either look for a vendor with detailed descriptions, or look for a different product, or contact a store owner. This module helps not only time-saving, building trust but also for store owner can limit risk of losing prospective customers.

### <span id="page-0-1"></span>**Hightlight Features**

- 1. Allow admins to manage questions and answers (edit and approve)
- 2. Show lists of questions & answers -> product detail
- 3. Add questions and answers to products (wait for admin approval)
- 4. Allow customers to vote for questions (customer login)
- 5. Sort question by number of vote, or by creation date
- 6. Customer manage in question and answer!
- 7. Customer manage edit notify-send email
- 8. Admin manage all question and answer (edit, approve question and answer)

### <span id="page-0-2"></span>**System Requirements**

Your store should be running on Magento 2 Community Edition version 2.1.x.

## <span id="page-0-3"></span>**Configuration**

### <span id="page-0-4"></span>**How to install Magenest product question on Magento 2**

Navigate to your **Backend of Magento 2 -> Marketing->Settings**

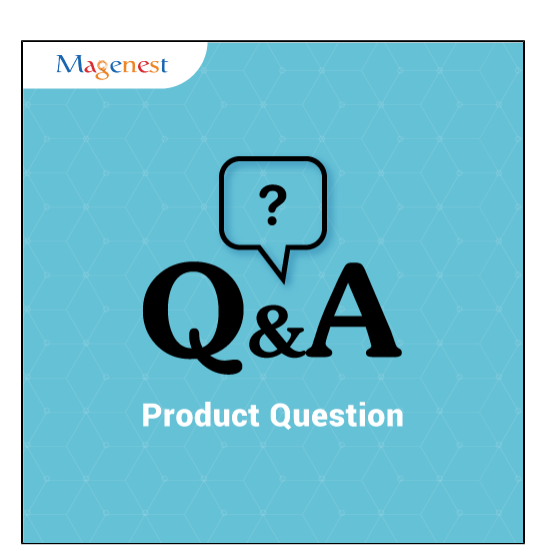

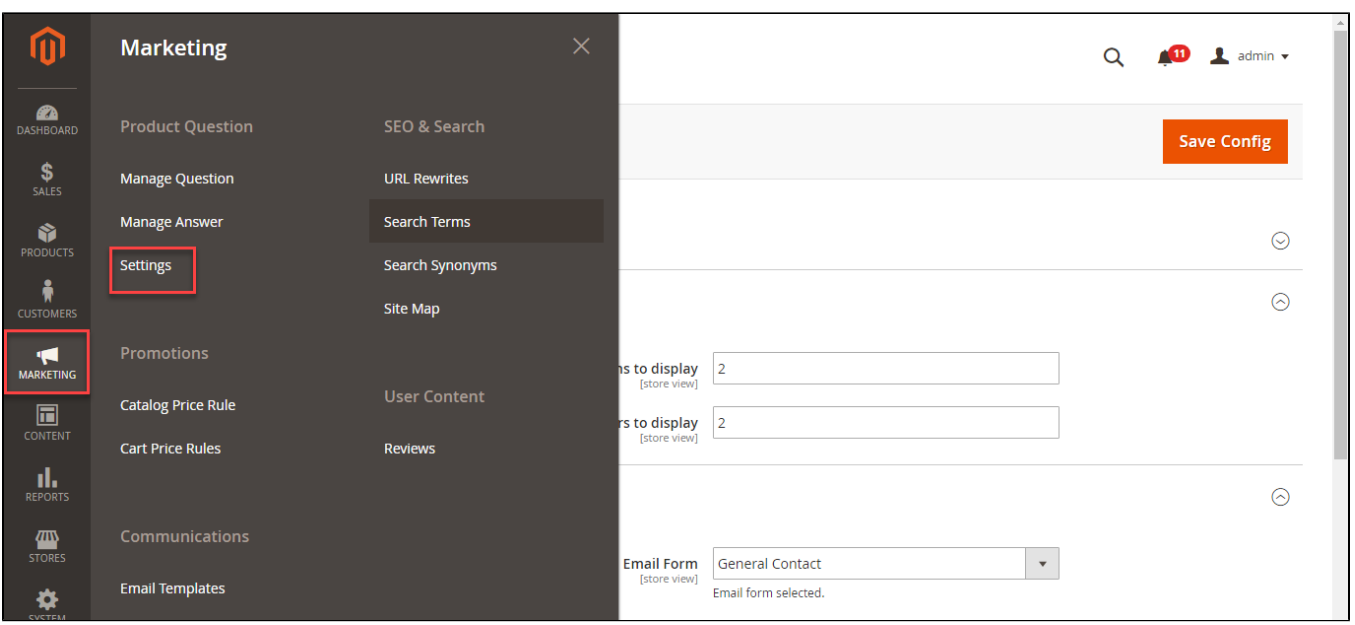

Change the extension status (Is Enable) to Yes and configure the extension as below:

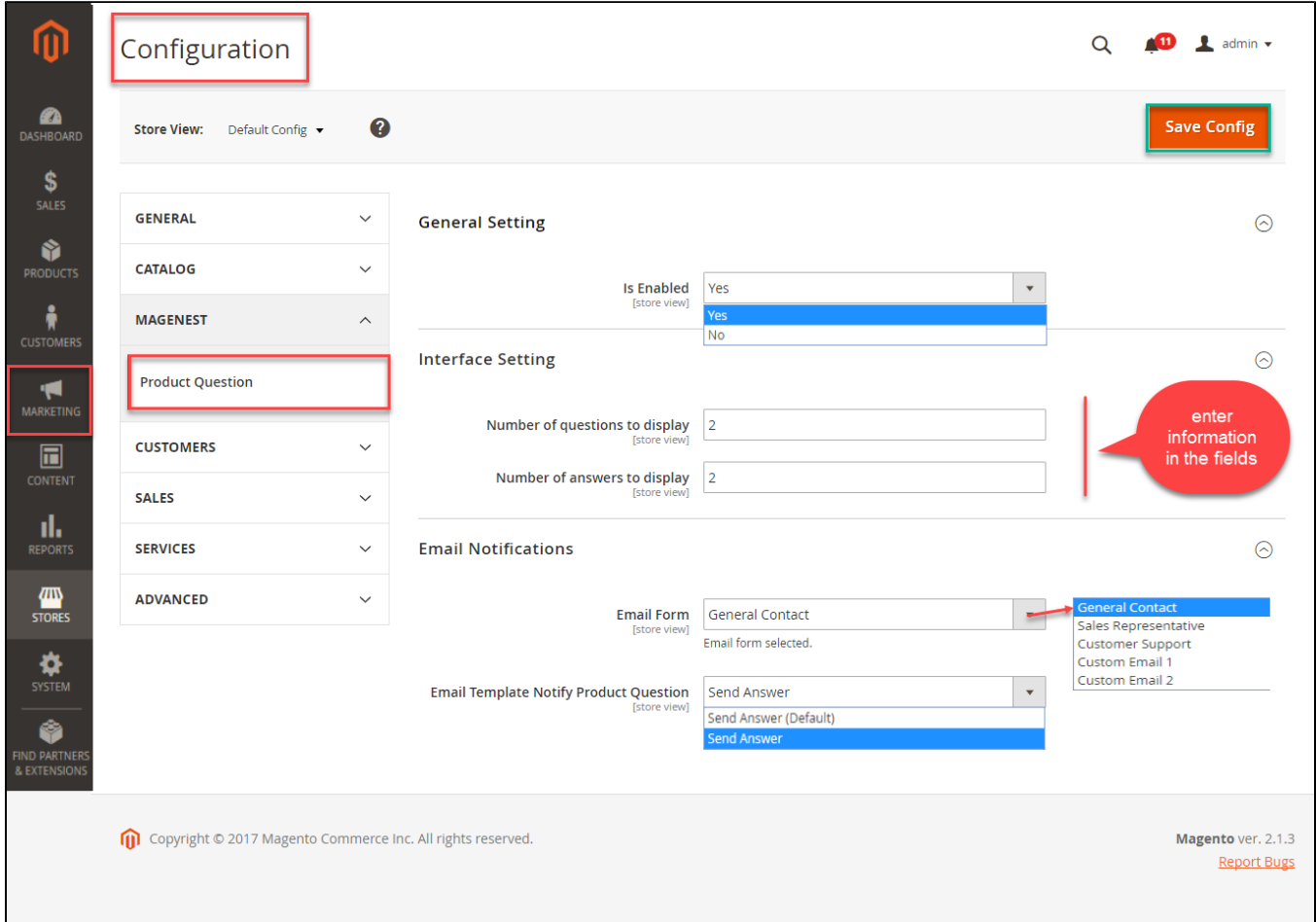

On the **Interface Settings** tab:

**Number of questions to display** - this option defines how many questions will be shown under the 'Product Questions' section at the product page. If the actual number of questions exceeds this value, the rest will be hidden under an expand link.

**Number of answers to display** - this option defines how many answers will be shown under a question by default. If the actual number of answers exceeds this value, the one(s) with the lowest number of vote will be hidden under an expand link.

#### **Email notifications tab:**

In this tab, you can configure the notifications settings of the extension. Select the **email contact display** (which will change the display name of the email sender) and **email template** used for sending notification to customers question.

## <span id="page-2-0"></span>**Main Functions**

After you install this extension, there will be a **Product Question** tab. Customers will be able to ask questions about a products. If they tick the **Private Question** option, the question can only be seen in the backend menu of the extension (instead of appearing on the product page). Then lick **Ask Question** button to send the question.

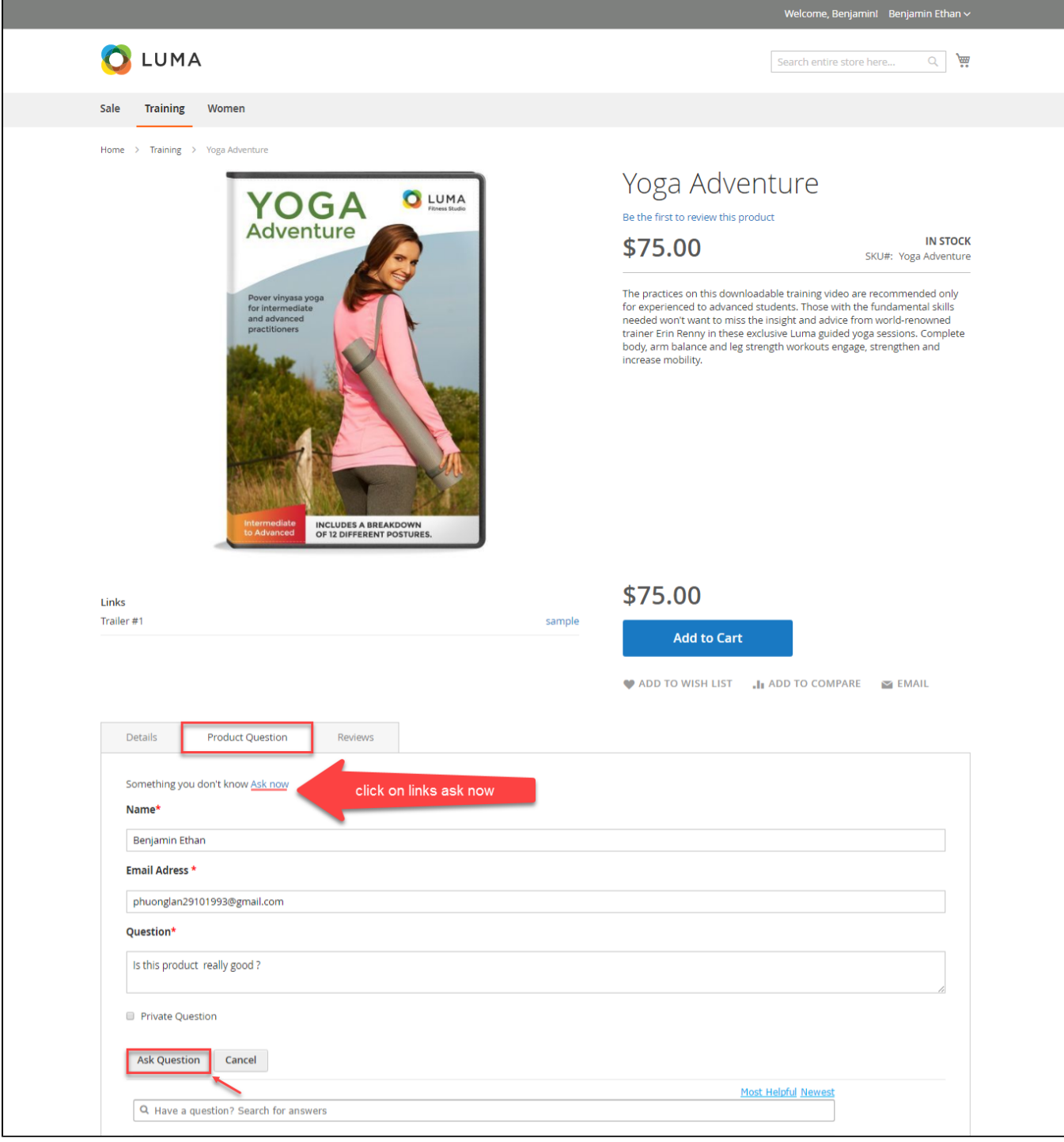

After being sent, the questions will wait to be approved by admin. To approve questions, go to the back-end, click on **Marketing-**> **Manage question-> Edit**

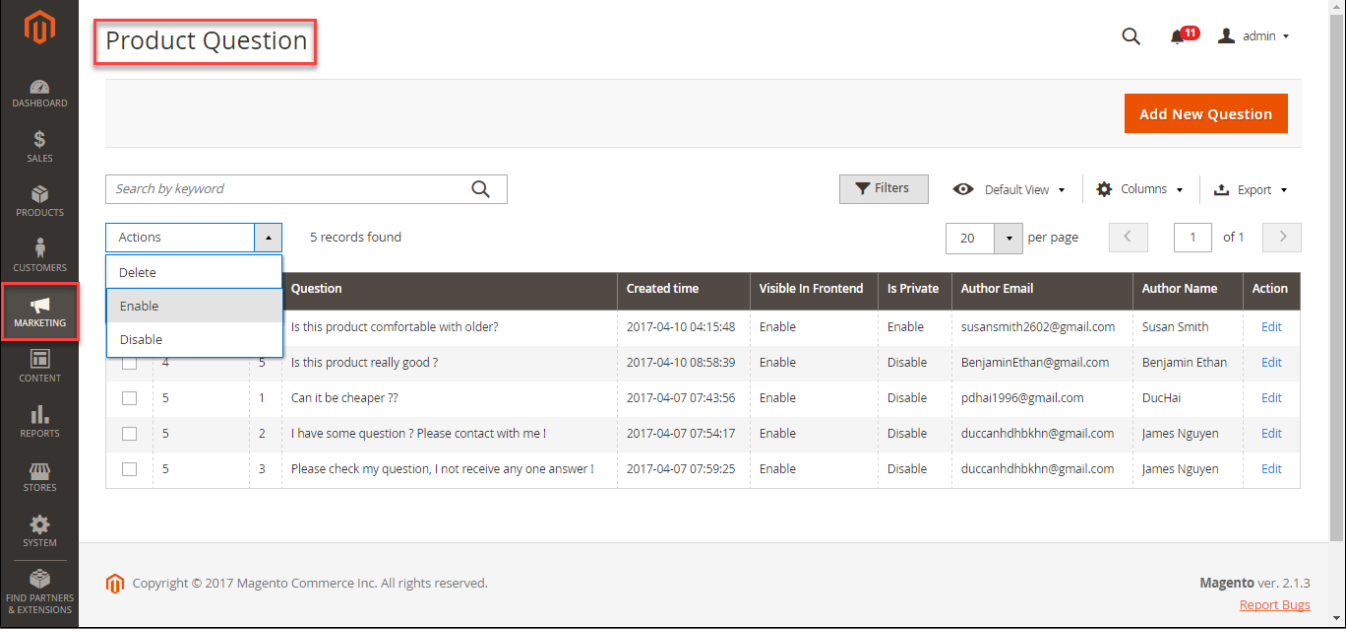

Tick on Enable to show the question on frontend and type the anwer.

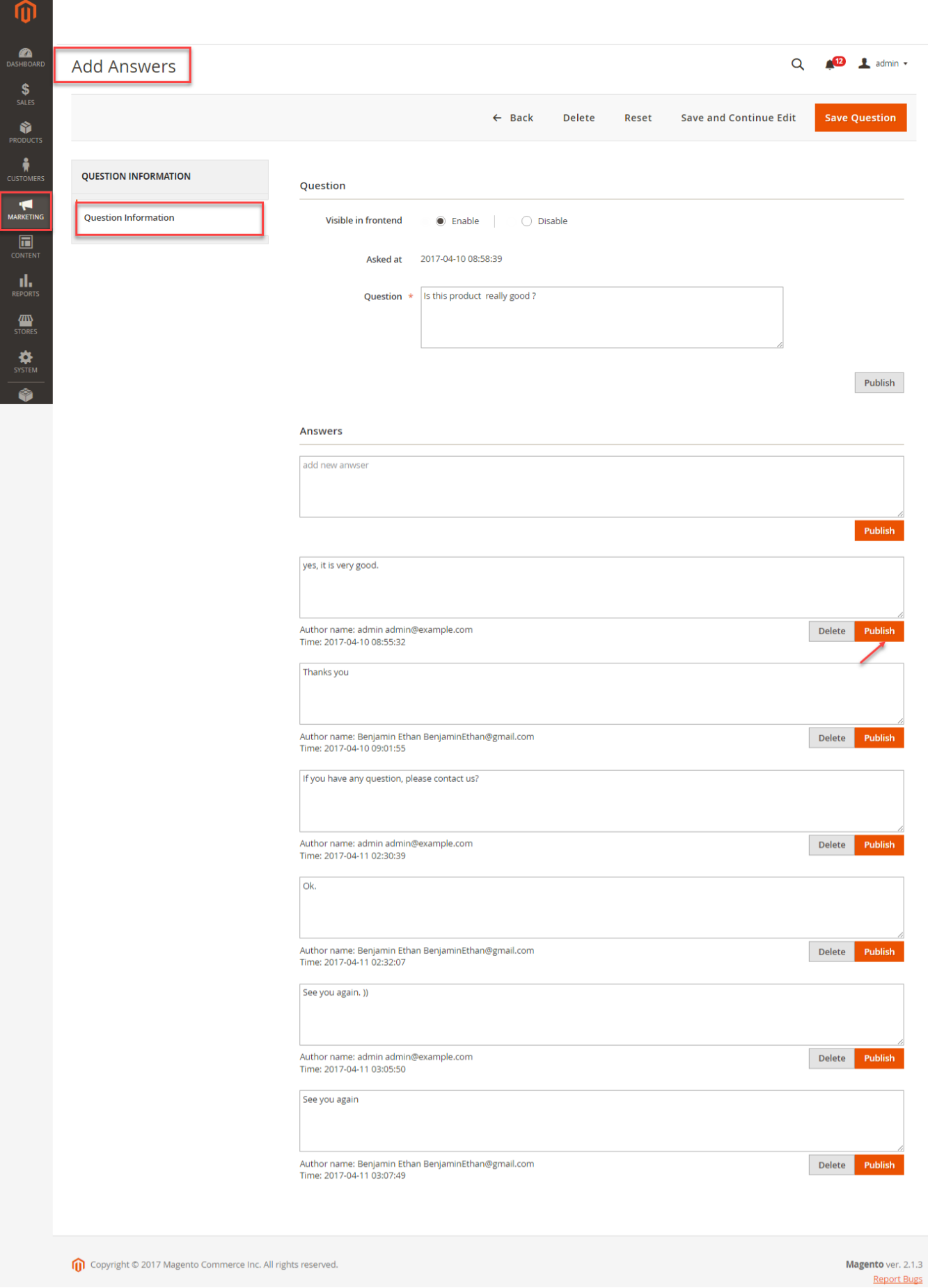

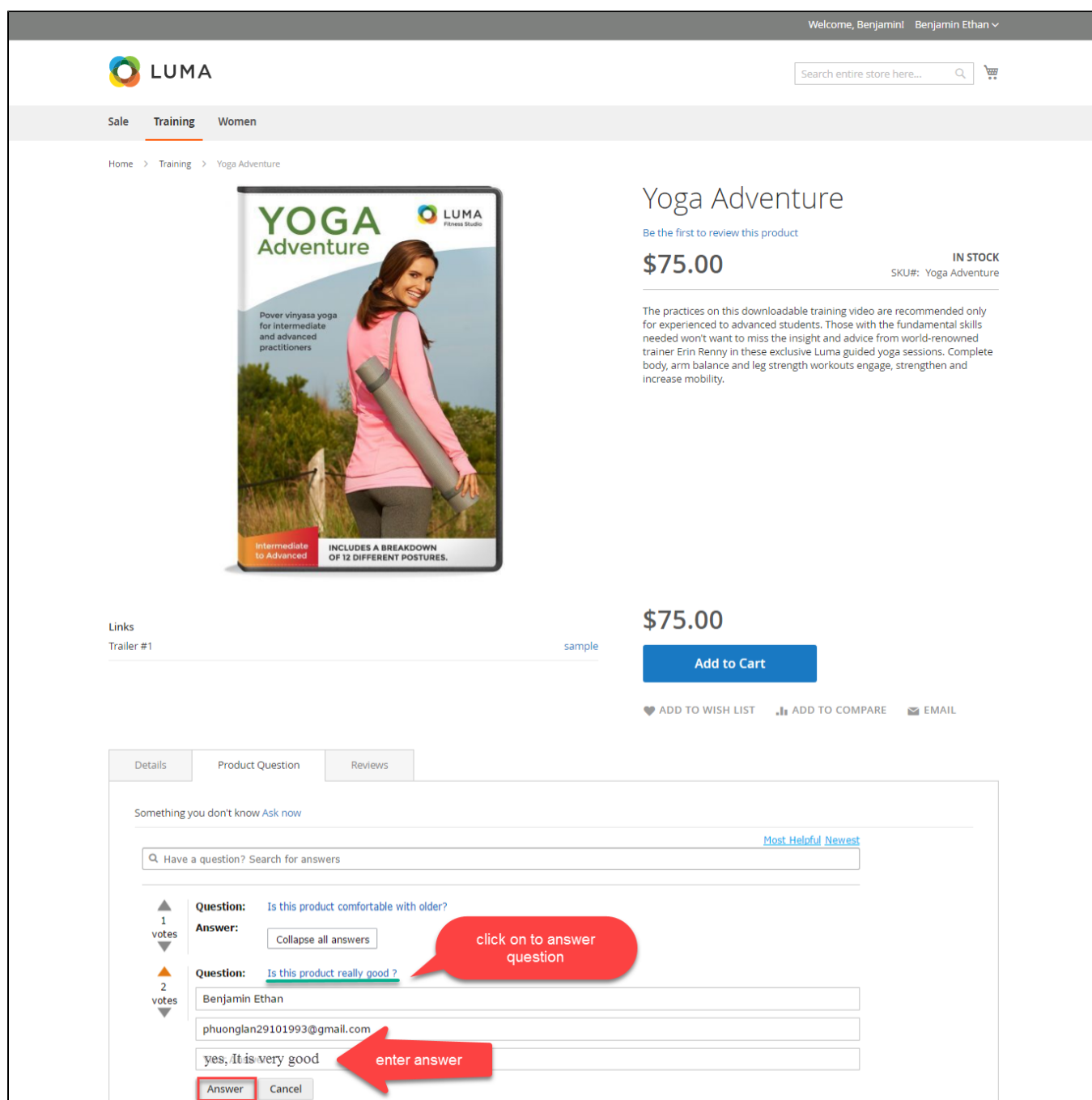

When admin has published the answer, it will be shown in the **Product Question** tab of the product:

To display or hide an answer on the product page, go to the back-end, click on **Marketing-**> **Manage answer.**

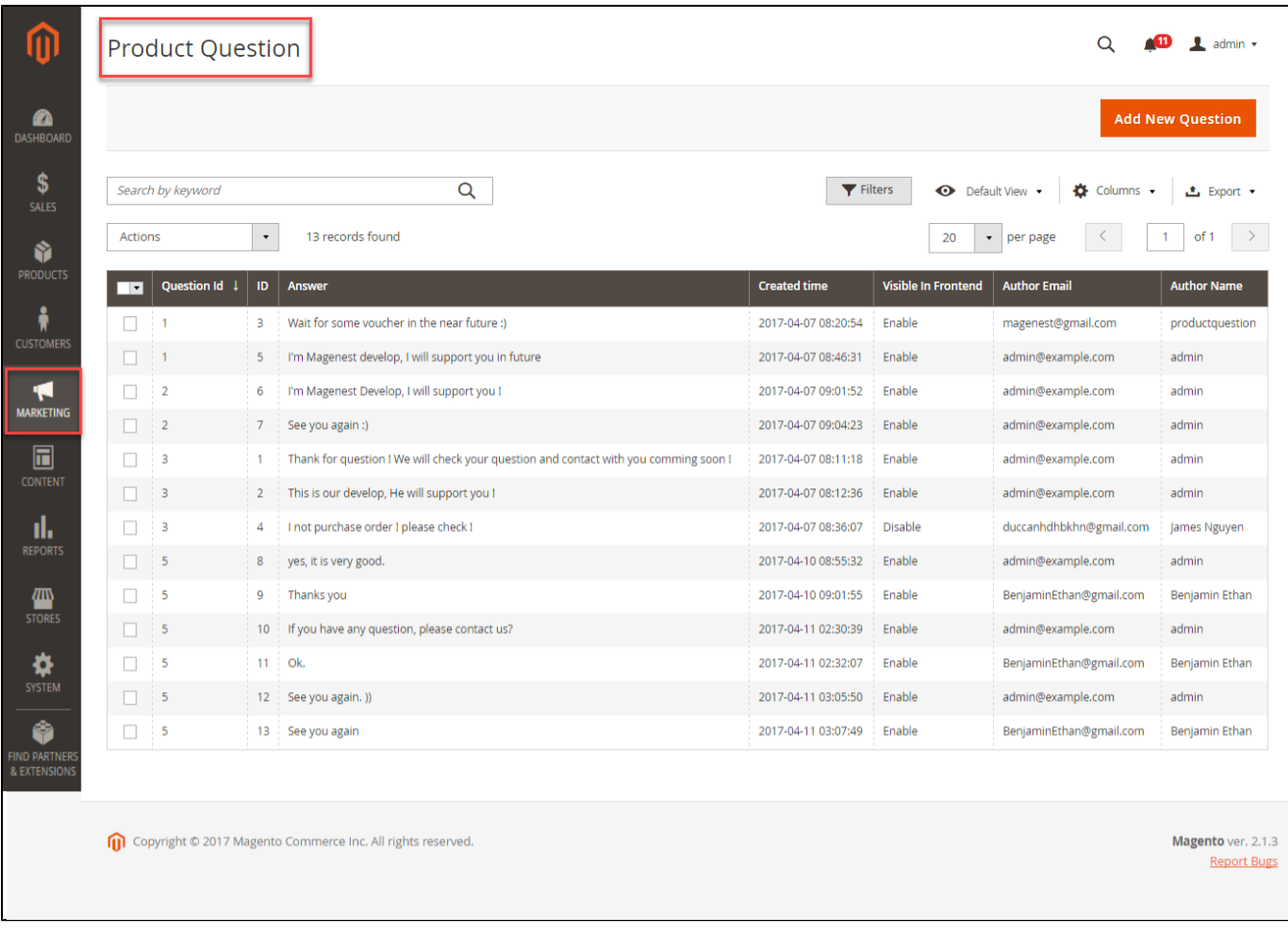

Next choose the answer that admin wants to display/hide, then click on **Actions->Change status->Enable/Disable.**

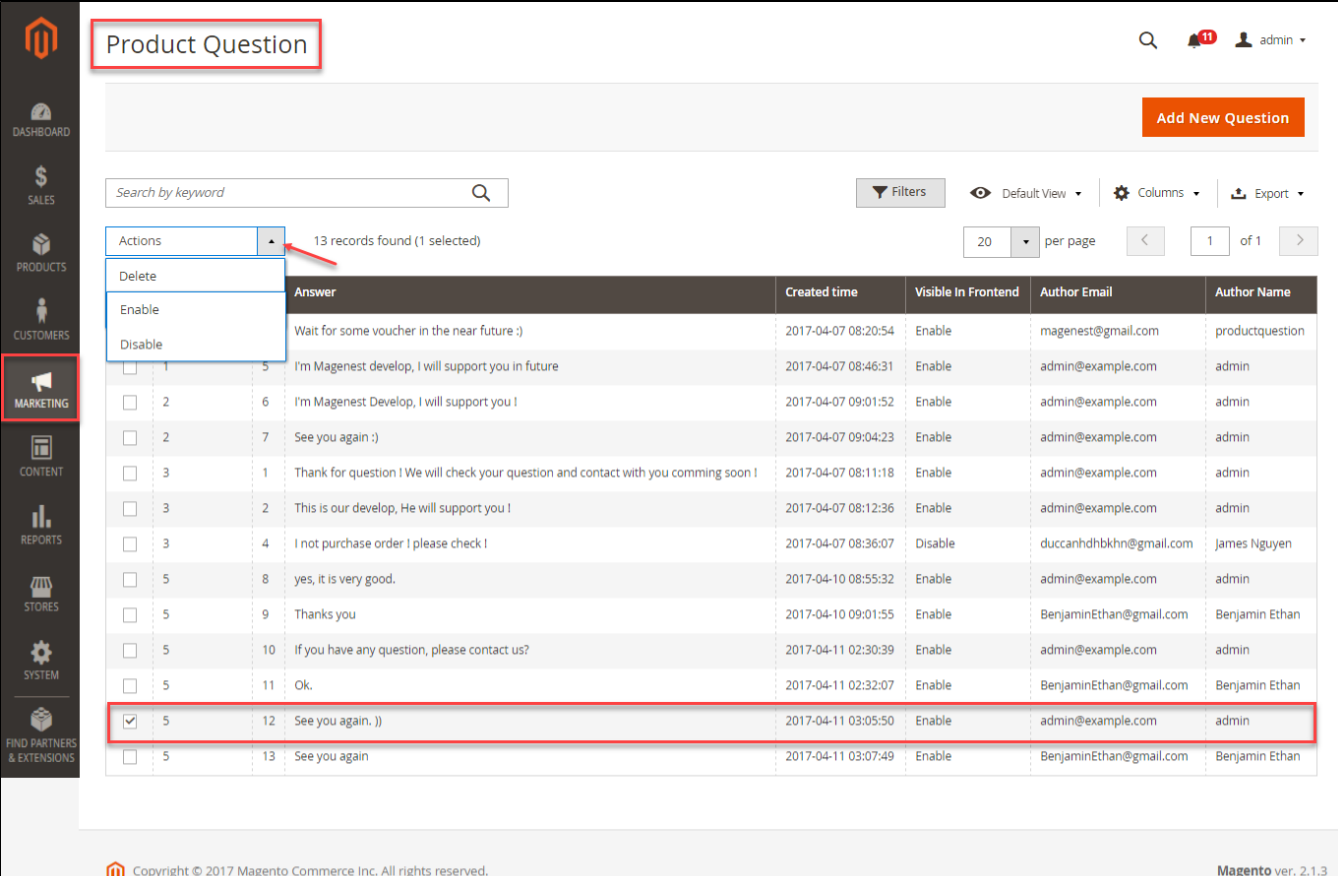

**Report Bugs** 

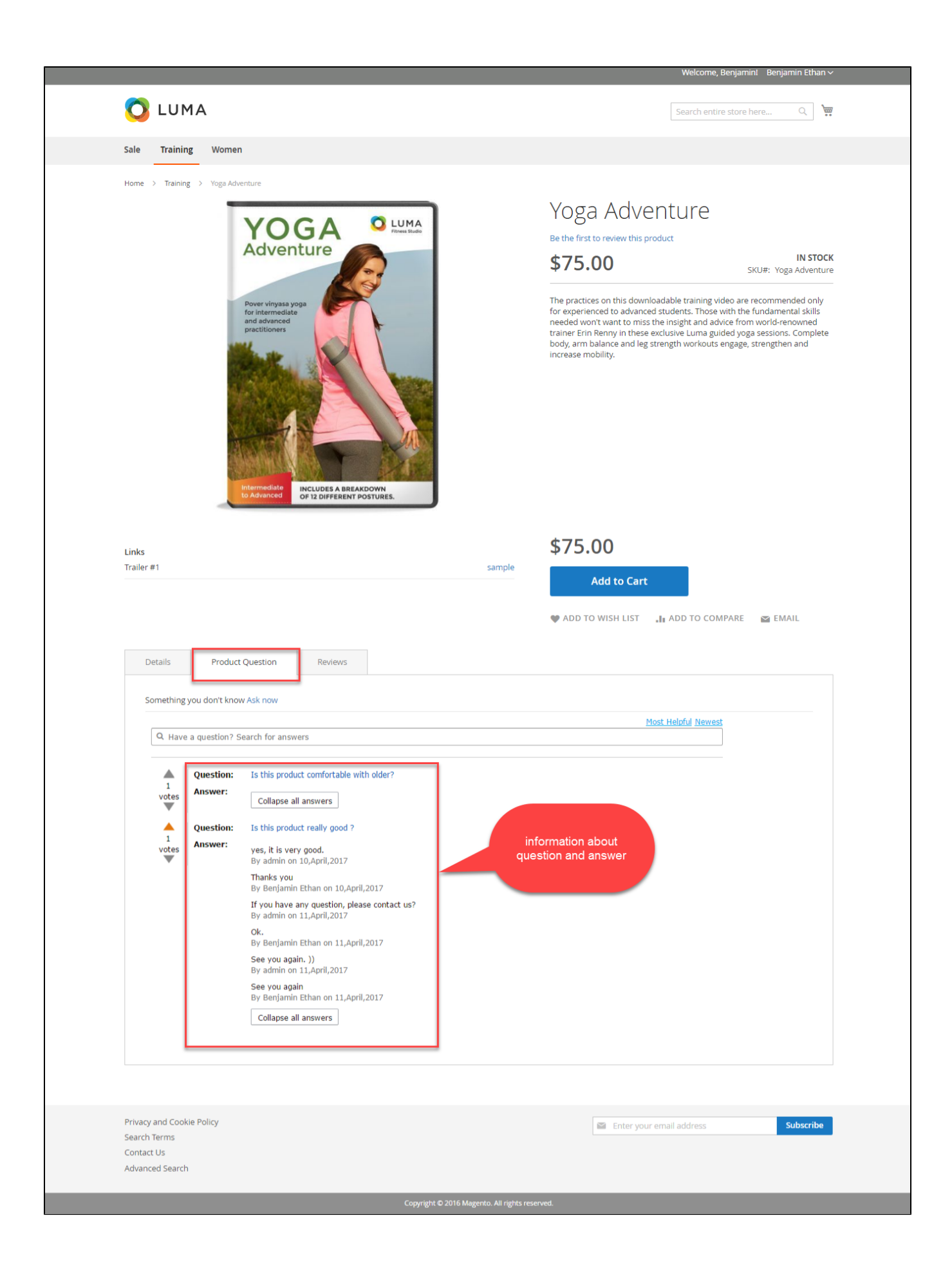

For customers, they can vote for questions, search for questions or filter the **Most helpful** or **Newest** questions

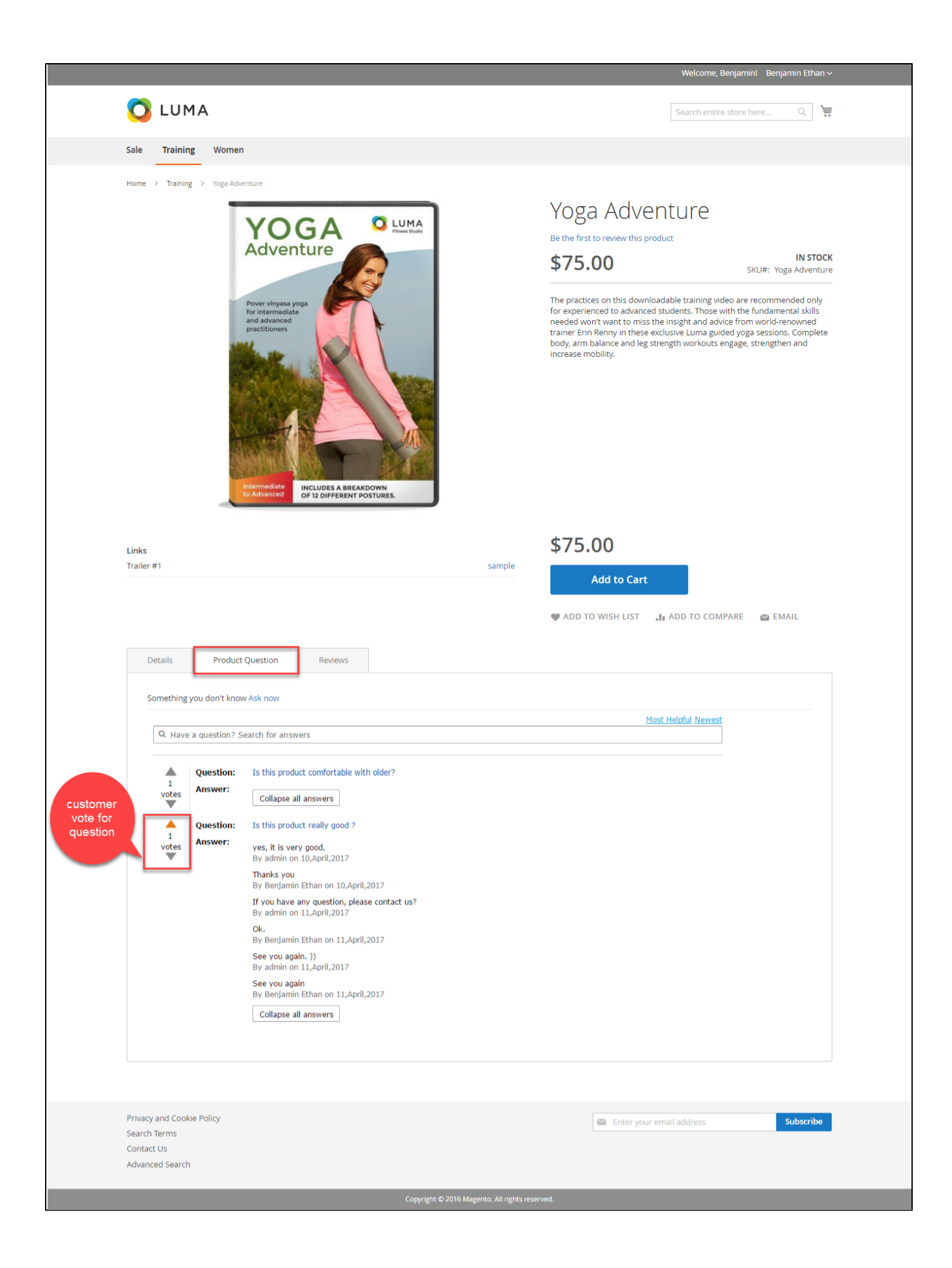

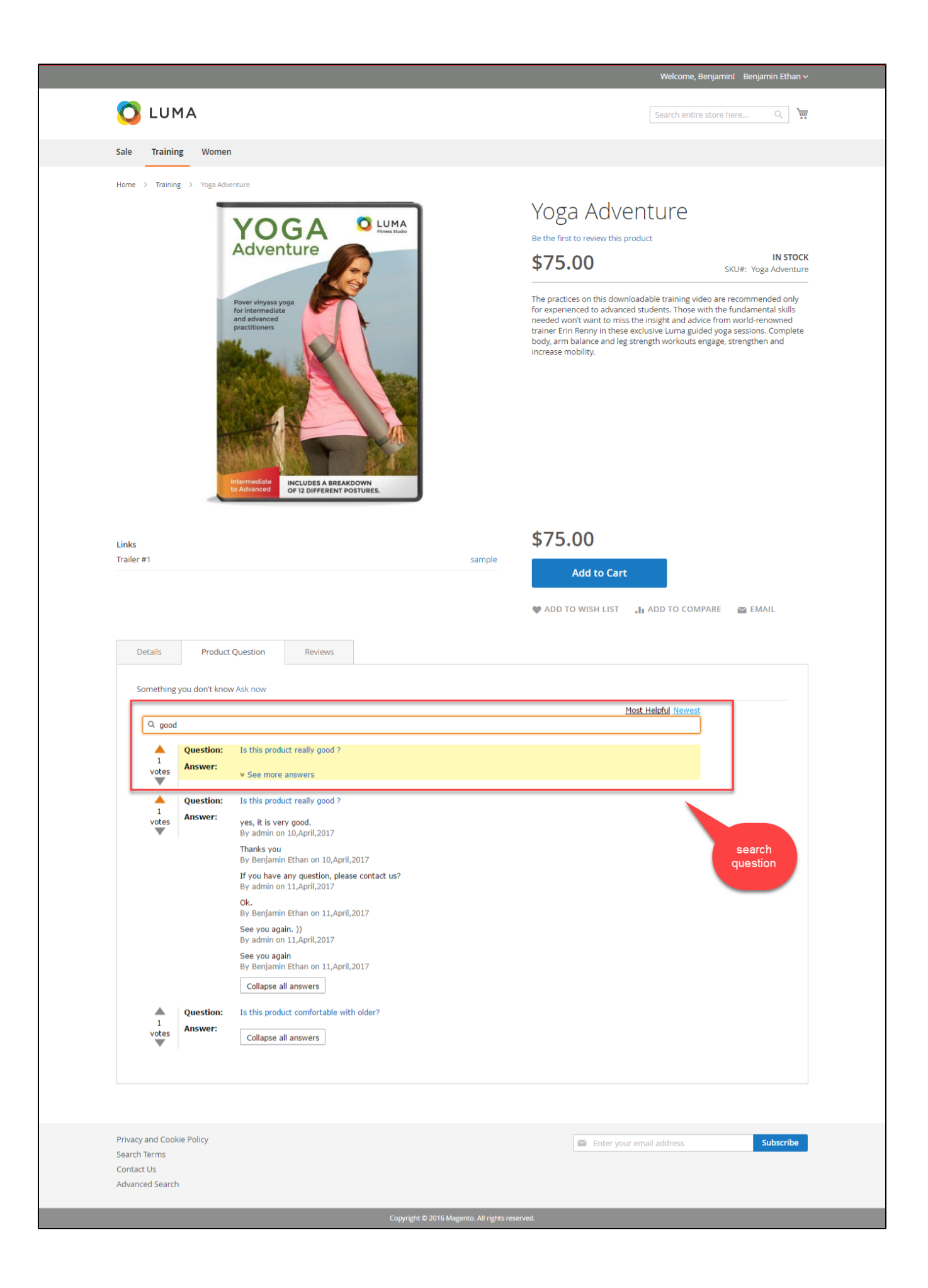

### In the customer Dashboard, on the **Product Questions** tab on front end, customers can view details of questions they have asked

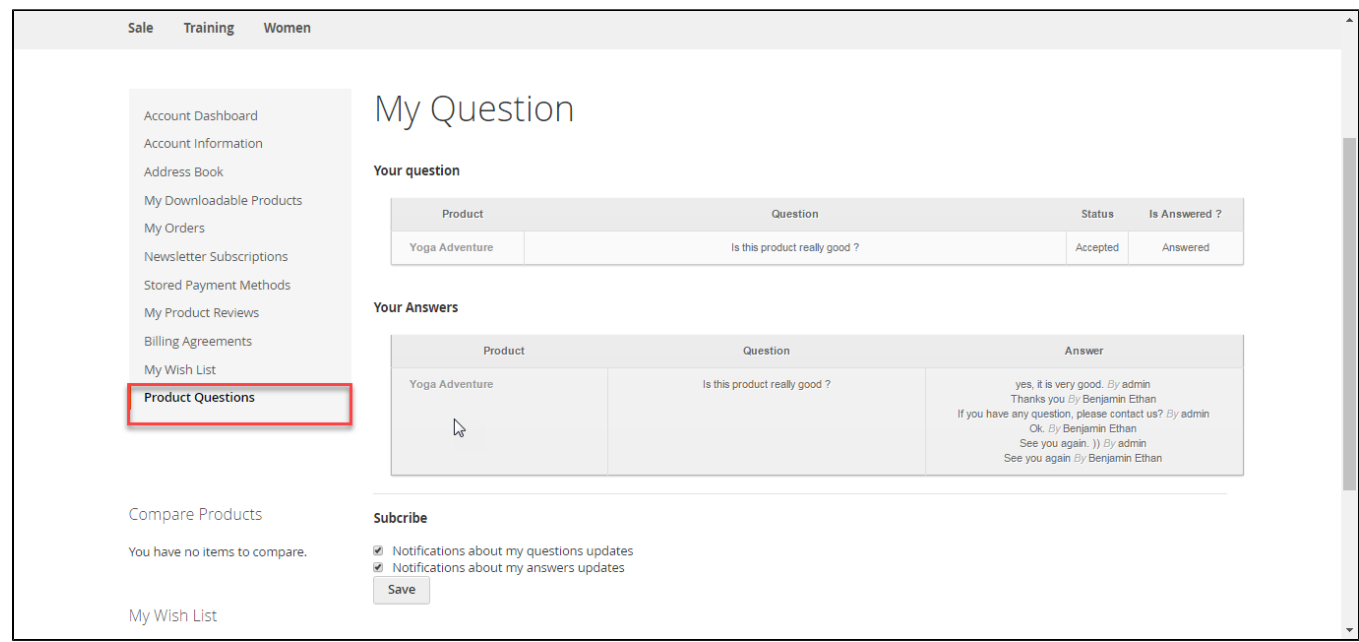

### When admins answer your questions, a notification email will be sent to you

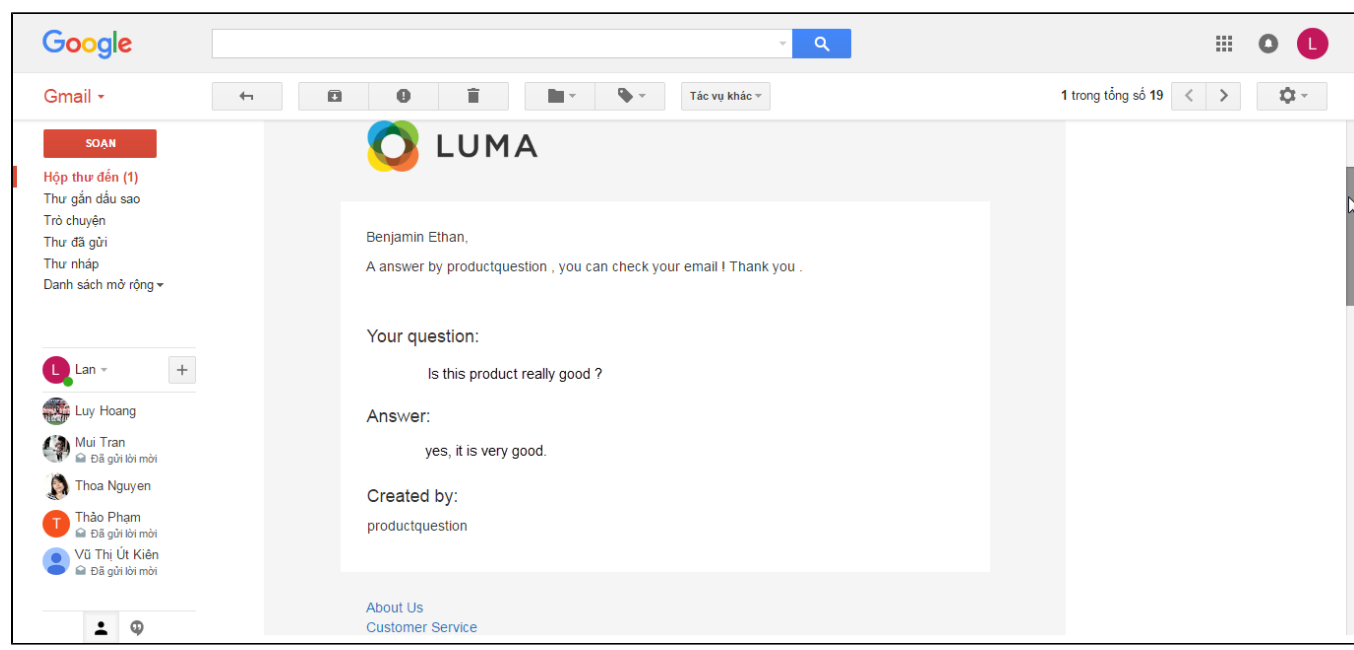

## <span id="page-13-0"></span>**Update**

- When a new update is available, we will provide you with a new package containing our updated extension.
- You will have to delete the module directory and repeat the installing steps above.
- Flush the config cache. Your store and newly installed module should be working as expected.

## <span id="page-14-0"></span>**Support**

- We will reply to support requests after **2 business days**.
- We will offer **lifetime free update and 6 months free support for all of our paid products**. Support includes answering questions related to our products, bug/error fixing to make sure our products fit well in your site exactly like our demo.
- Support **DOES NOT** include other series such as customizing our products, installation and uninstallation service.

Once again, thank you for purchasing our extension. If you have any questions relating to this extension, please do not hesitate to contact us for support.